## Redirecting an audio file to a SIP call using /call/inject\_sound

- 1. For the test we use:
	- two SIP accounts;
	- a softphone to answer the call;
	- the [REST](https://chrome.google.com/webstore/detail/advanced-rest-client/hgmloofddffdnphfgcellkdfbfbjeloo) client in the Chrome browser.
- 2. On the WCS server create a directory: /usr/local/FlashphonerWebCallServer/media. Put a file in the RIFF WAV format there, for example test.wav.
- 3. Open the REST [client.](https://chrome.google.com/webstore/detail/advanced-rest-client/hgmloofddffdnphfgcellkdfbfbjeloo) Send the /call/startup query to the WCS server and specify in its parameters:
	- parameters of your SIP account the call is made from
	- the name of your second SIP account the call is made to

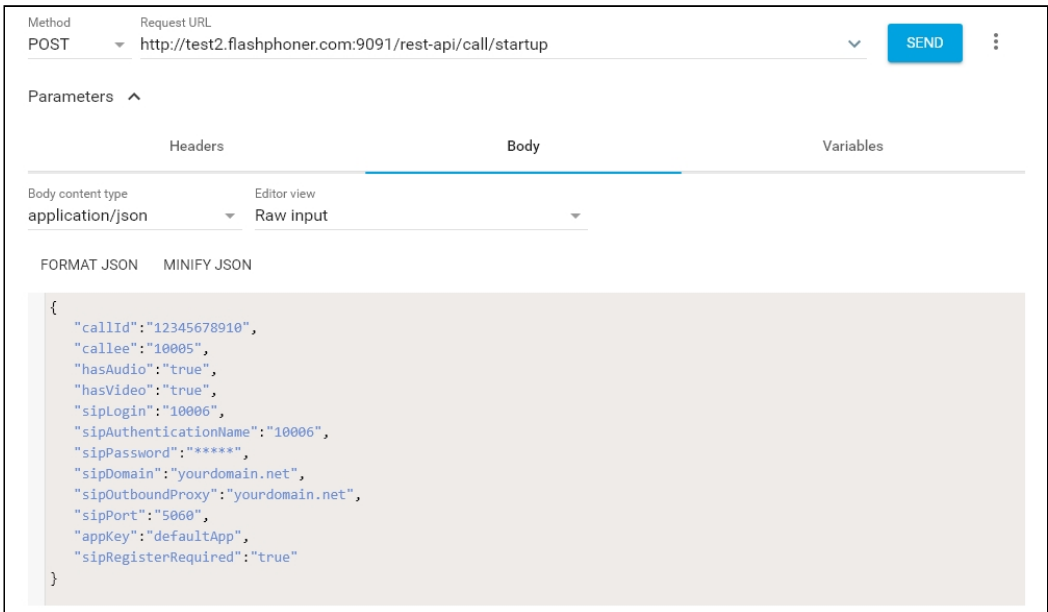

4. Receive the call in the softphone:

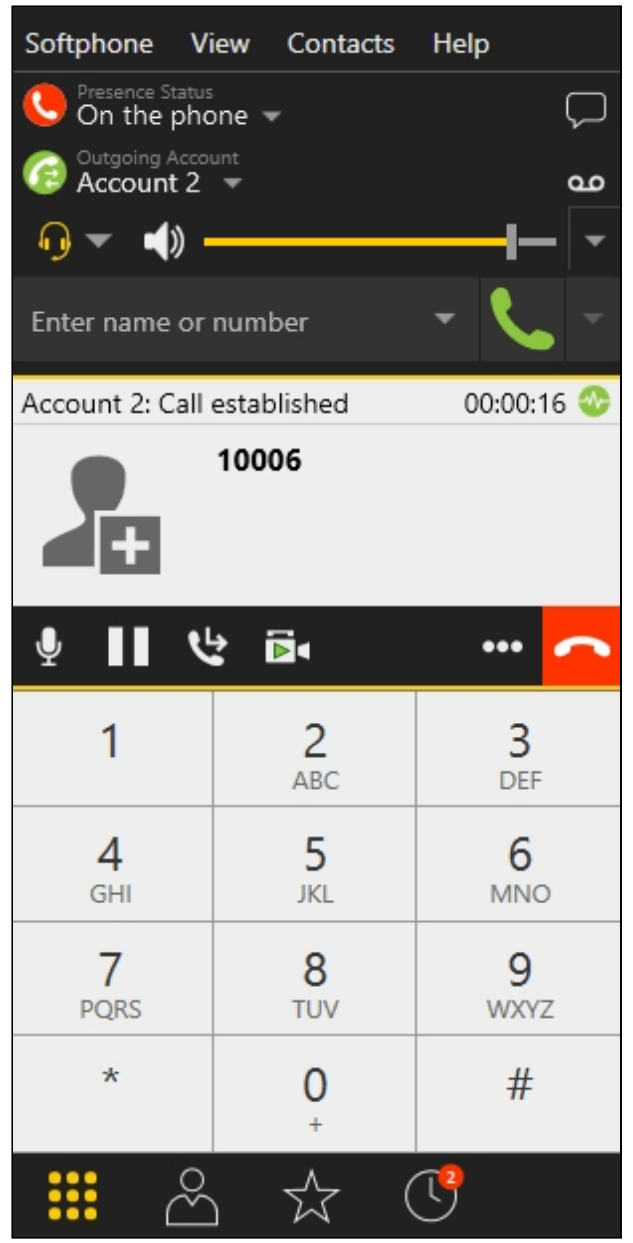

- 5. From the REST-client send the /call/inject\_sound query to the WCS server and specify in the query's parameters:
	- $\cdot$  the identifier of the call

• the name of the applied audio file test.wav

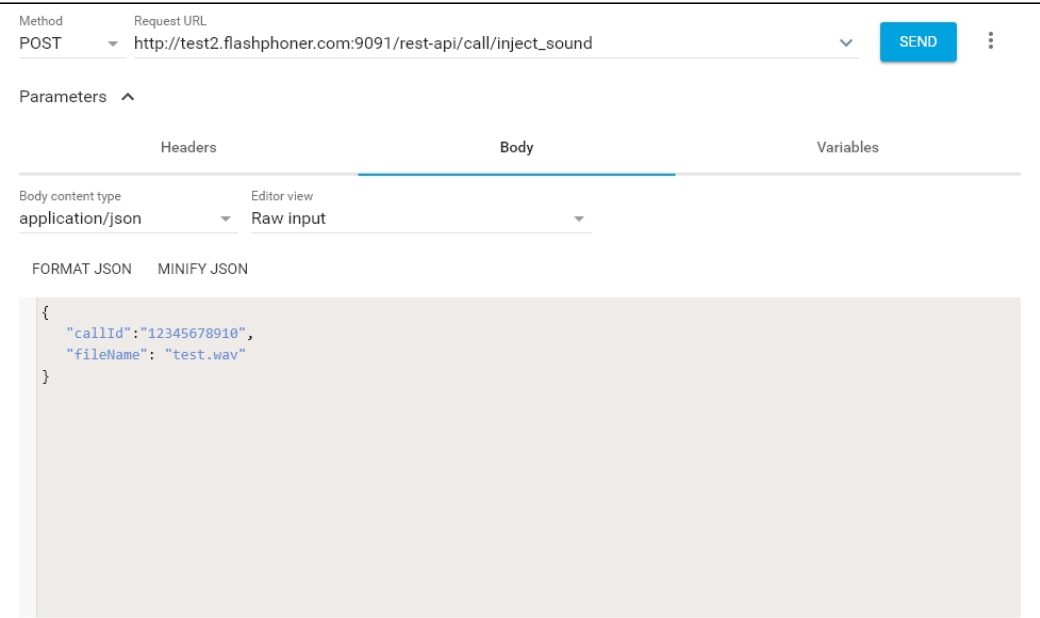

- 6. Make sure the softphone plays the test file.
- 7. To terminate the call, click the corresponding button in the softphone.

## Known issues

1. There is no sound when injecting file to a call stream

## **Symptoms**

REST API query was correct with response code 200 OK, but there is no sound from file in the stream.

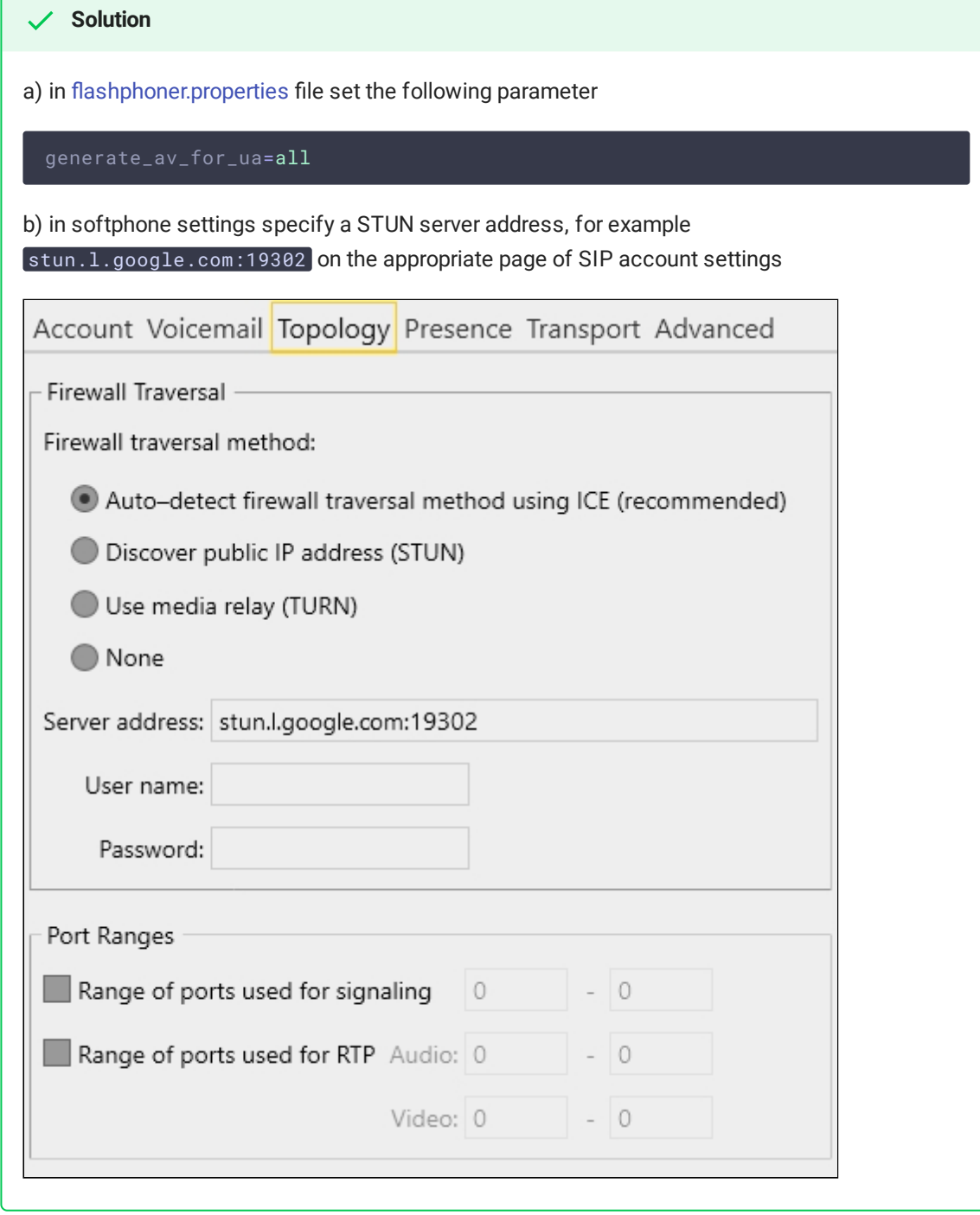